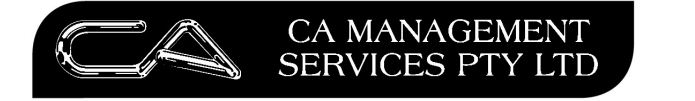

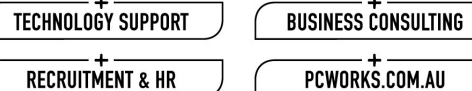

 $\overline{a}$ 

**COM.AU** 

## **Procedure to Create Recurring Invoices in Creditors through the Purchase Order module**

1. Create a Purchase Order in C-T-P-O and save the order.

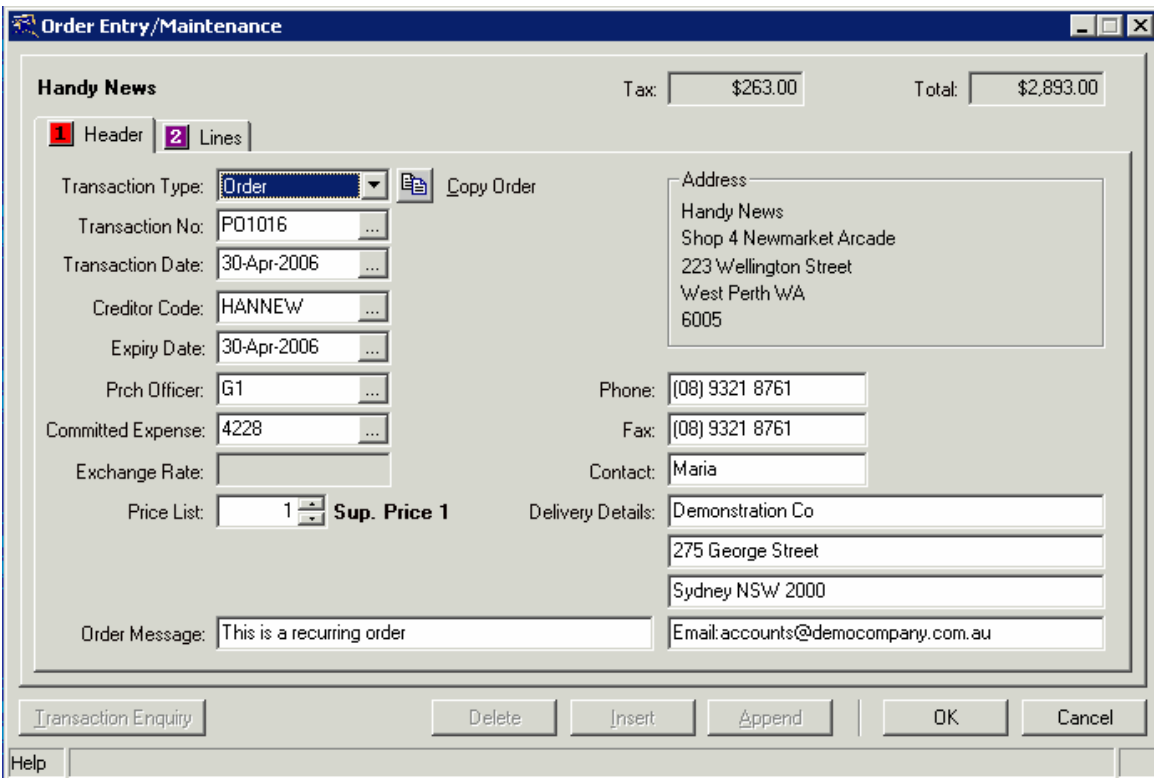

88 Burswood Road, Burswood WA 6100 PO Box 590, South Perth WA 6951 T: (08) 9470 9922 F:  $(08)$  9470 9955 W: www.caman.com.au E: enquiries@caman.com.au

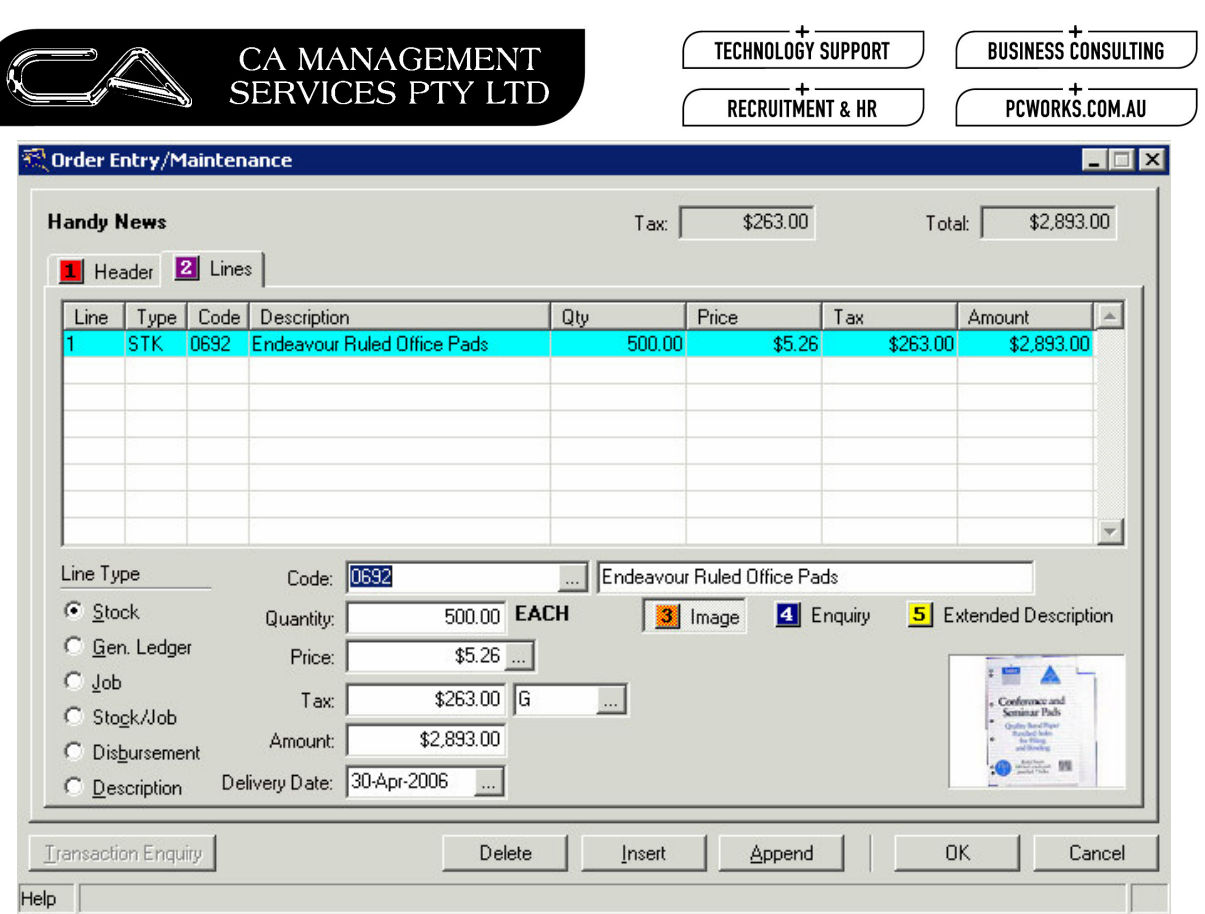

When you receive a Creditors Invoice for the same order, click "Copy Order" 2. button to make a copy of that order PO1016

88 Burswood Road, Burswood WA 6100 PO Box 590, South Perth WA 6951 T: (08) 9470 9922  $F: (08) 9470 9955$ W: www.caman.com.au E: enquiries@caman.com.au

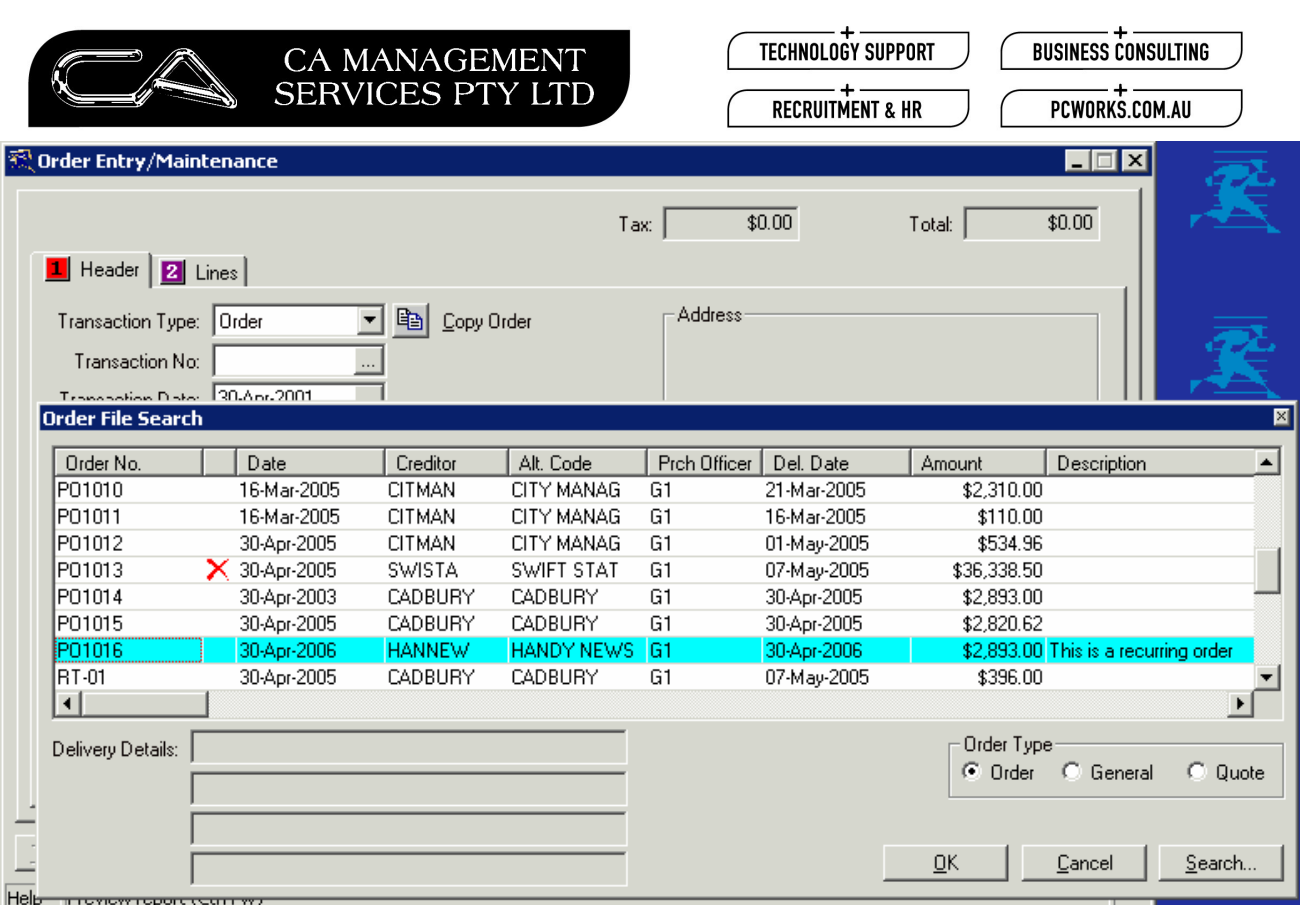

The system will now allocate a new order number ie: PO1017 with the same  $3.$ information as PO1016. At this point you can edit any information on the header or line details if required.

T: (08) 9470 9922  $F: (08) 9470 9955$ W: www.caman.com.au  $E:$  enquiries@caman.com.au

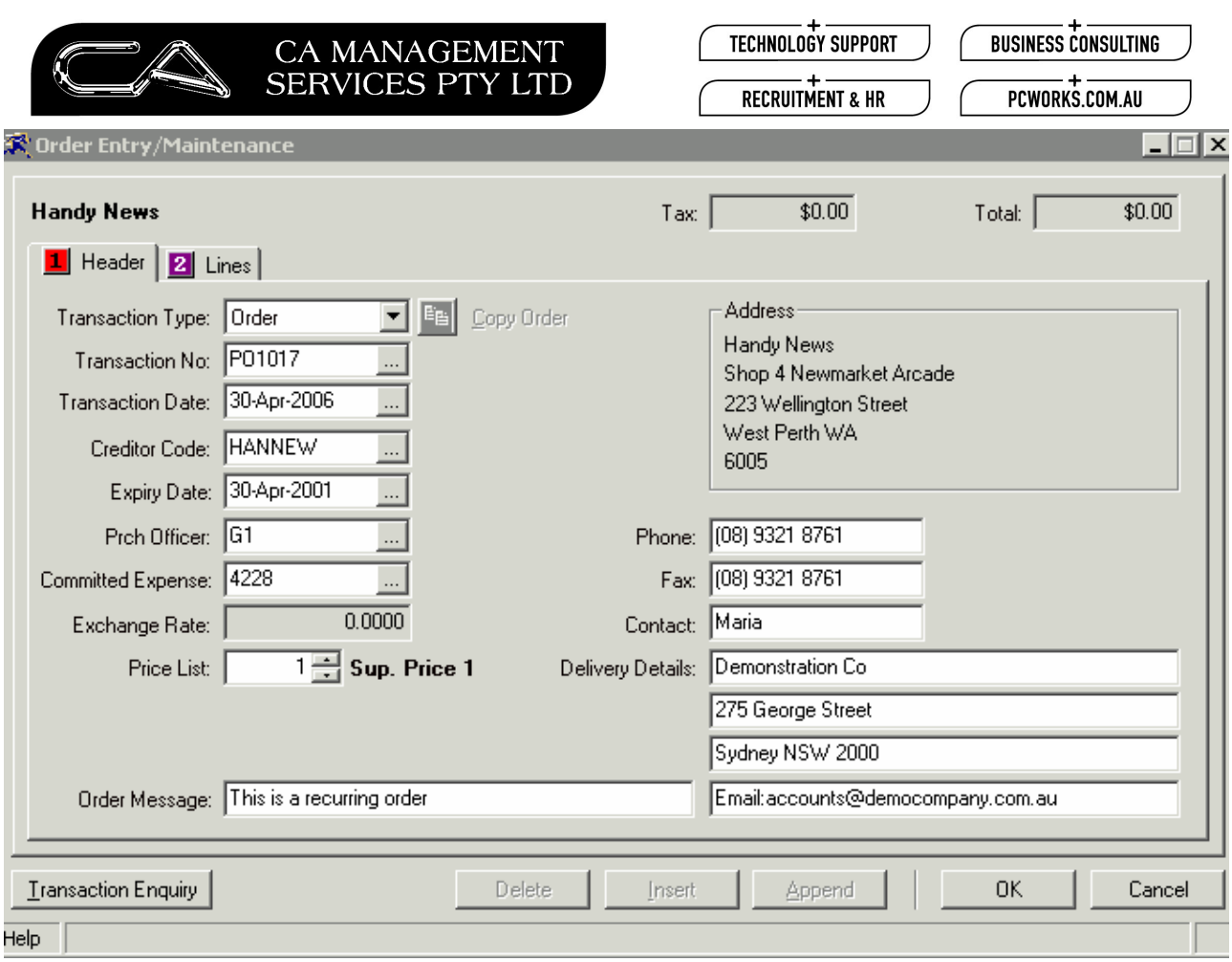

Then go to C-P-T-I and select the purchase order that you just copied ie PO1017.  $4.$ 

T: (08) 9470 9922  $F: (08) 9470 9955$ W: www.caman.com.au<br>
E: enquiries@caman.com.au

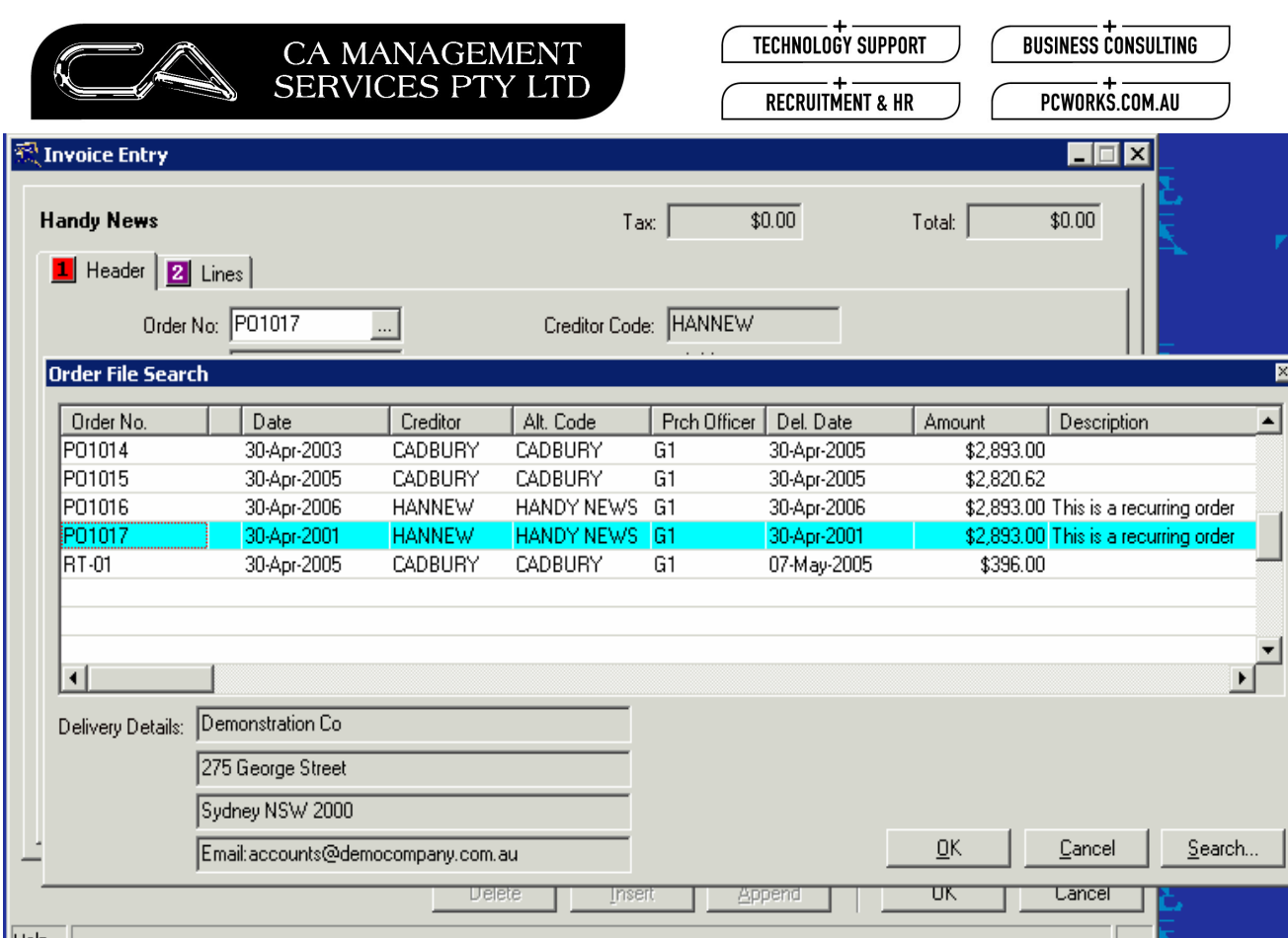

Proceed to enter the new Invoice Number ie 555 and save the invoice. 5.

T: (08) 9470 9922  $F: (08) 9470 9955$ W: www.caman.com.au<br>E: enquiries@caman.com.au

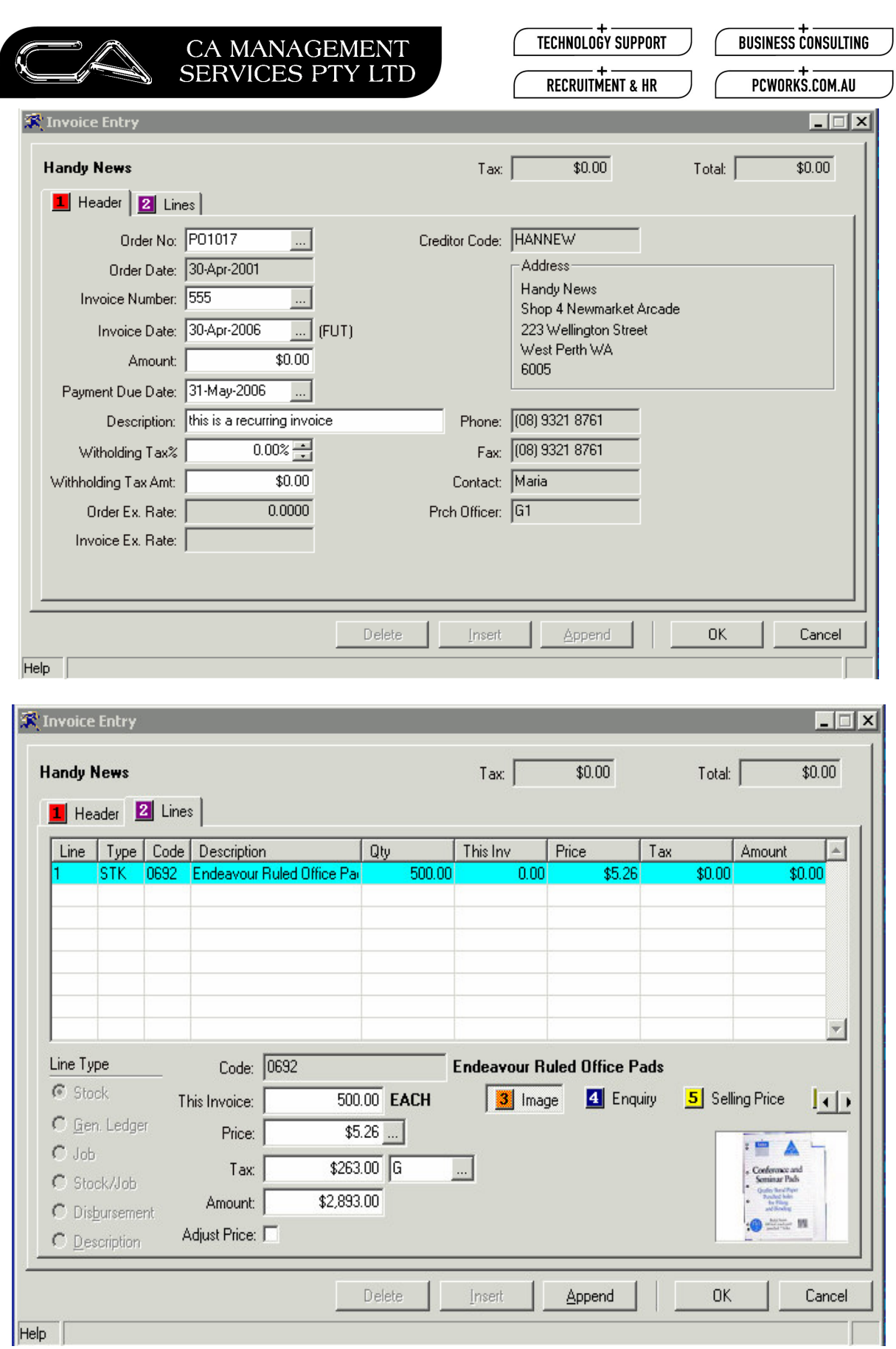

MORE BUSINESS SUPPORT THAN YOU EXPECT.

88 Burswood Road,<br>Burswood WA 6100<br>PO Box 590,<br>South Perth WA 6951

T: (08) 9470 9922

F: (08) 9470 9955<br>**W:** www.caman.com.au<br>**E:** enquiries@caman.com.au